Министерство образования и науки Российской Федерации Федеральное государственное бюджетное образовательное учреждение высшего образования «Кубанский государственный университет» Факультет компьютерных технологий и прикладной математики

УТВЕРЖДАЮ: Проректор по учебной работе, качеству образования – первый проректор.  $\widehat{A}$ Иванов А.Г. *подпись*  мая  $88\frac{1}{2015}$  2015 г.

# **РАБОЧАЯ ПРОГРАММА ДИСЦИПЛИНЫ**

# **Б1.В.07 ПРОГРАММИРОВАНИЕ В ОС MS WINDOWS**

*(код и наименование дисциплины в соответствии с учебным планом)*

Направление подготовки/специальность 01.03.02 «Прикладная математика и информатика»

*(код и наименование направления подготовки/специальности)*

Направленность (профиль) / специализация "Системный анализ, исследование операций и управление" (Математическое и информационное обеспечение экономической деятельности)

*(наименование направленности (профиля) специализации)*

Программа подготовки академическая\_ *(академическая /прикладная)*

Форма обучения \_\_\_\_\_\_\_\_\_\_\_\_\_\_\_очная\_\_\_\_\_\_\_\_\_\_\_\_\_\_\_\_\_\_\_\_\_\_\_\_\_\_\_\_\_\_\_

*(очная, очно-заочная, заочная)*

Квалификация (степень) выпускника и повобакалавр

*(бакалавр, магистр, специалист)*

Краснодар 2015

направлению подготовки 01.03.02 «Прикладная математика и информатика» код и наименование направления подготовки Программу составил(и): Н.Ю. Добровольская, доцент, к. п. н., доцент<br>
И.О. Фамилия,должность, ученая степень, ученое звание И.О. Фамилия, должность, ученая степень, ученое звание <u>А.В. Харченко, ст. преподаватель</u><br>и.О. Фамилия должность, ученая степень, ученое звание И.О. Фамилия, должность, ученая степень, ученое звание Рабочая программа дисциплины \_ПРОГРАММИРОВАНИЕ В ОС MS WINDOWS утверждена на заседании кафедры информационных технологий протокол № 8 от «29»апреля 2015 г. Заведующий кафедрой (разработчика) Кольцов Ю.В и подпись фамилия, инициалы Рабочая программа обсуждена на заседании кафедры прикладной математики протокол № 10 от «07» апреля 2015г. Заведующий кафедрой (выпускающей) Уртенов М.Х ДАМИ фамилия, инициаль Утверждена на заседании учебно-методической комиссии факультета компьютерных технологий и прикладной математики протокол № 5 от «29» апреля 2015г. Председатель УМК факультета <u>Малыхин К.В.</u> <u>Дамилия, инициалы</u> фамилия, инициалы Рецензенты: Рубцов С. Е., доцент кафедры математического моделирования ФГБОУ

Бегларян М. Е., заведующий кафедрой СГЕНД СКФ ФГБОУВО «Российский государственный университет правосудия», канд. физ-мат. наук, доцент

«КубГУ»

2

Рабочая программа дисциплины ПРОГРАММИРОВАНИЕ В ОС MS WINDOWS составлена в соответствии с федеральным государственным образовательным стандартом высшего образования (ФГОС ВО) по

# **1 Цели и задачи изучения дисциплины**

# **1.1 Цель освоения дисциплины**

Целью курса является изучение средств и методов программирования для овладения знаниями в области технологии программирования; подготовка к осознанному использованию, как языков программирования, так и методов программирования.

# **1.2 Задачи дисциплины**

Основными задачами курса является:

 разработка и применение современных математических методов и программного обеспечения для решения задач моделирования, проектирования новых систем и объектов, компьютерной графики;

 изучение основ программирования прикладных интерфейсов Windows (WINAPI);

 изучение основ разработки программ, реализующих алгоритмы визуального интерфейса.

# **1.3 Место дисциплины в структуре образовательной программы**

Дисциплина «Программирование в ОС MS Windows» относится к вариативной части блока 1 дисциплины учебного плана.

Дисциплина «Программирование в ОС MS Windows» является логически и содержательно-методически связана с такими дисциплинами как «Основы информатики», «Языки программирования и методы трансляции». Данная дисциплина позволяет заложить основу для изучения программистских дисциплин профессионального цикла. Является логически связанной с математическими дисциплинами, рассматривает объекты дисциплины «Математическая логика и дискретная математика» с точки зрения программирования.

Входными знаниями для освоения данной дисциплины являются знания, умения и опыт, накопленный студентами в процессе изучения дисциплины «Основы информатики». Обучающийся должен:

- уметь строить элементарные линейные алгоритмы и блок-схемы алгоритмов;
- уметь кодировать информацию;
- уметь выбирать структуру данных для хранения информации.

# **1.4 Перечень планируемых результатов обучения по дисциплине, соотнесенных с планируемыми результатами освоения образовательной программы.**

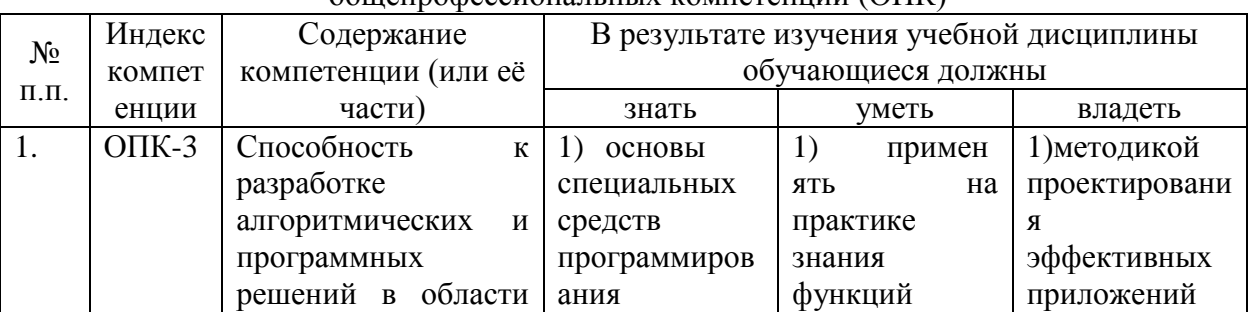

Изучение данной учебной дисциплины направлено на формирование у обучающихся общепрофессиональных компетенций (ОПК)

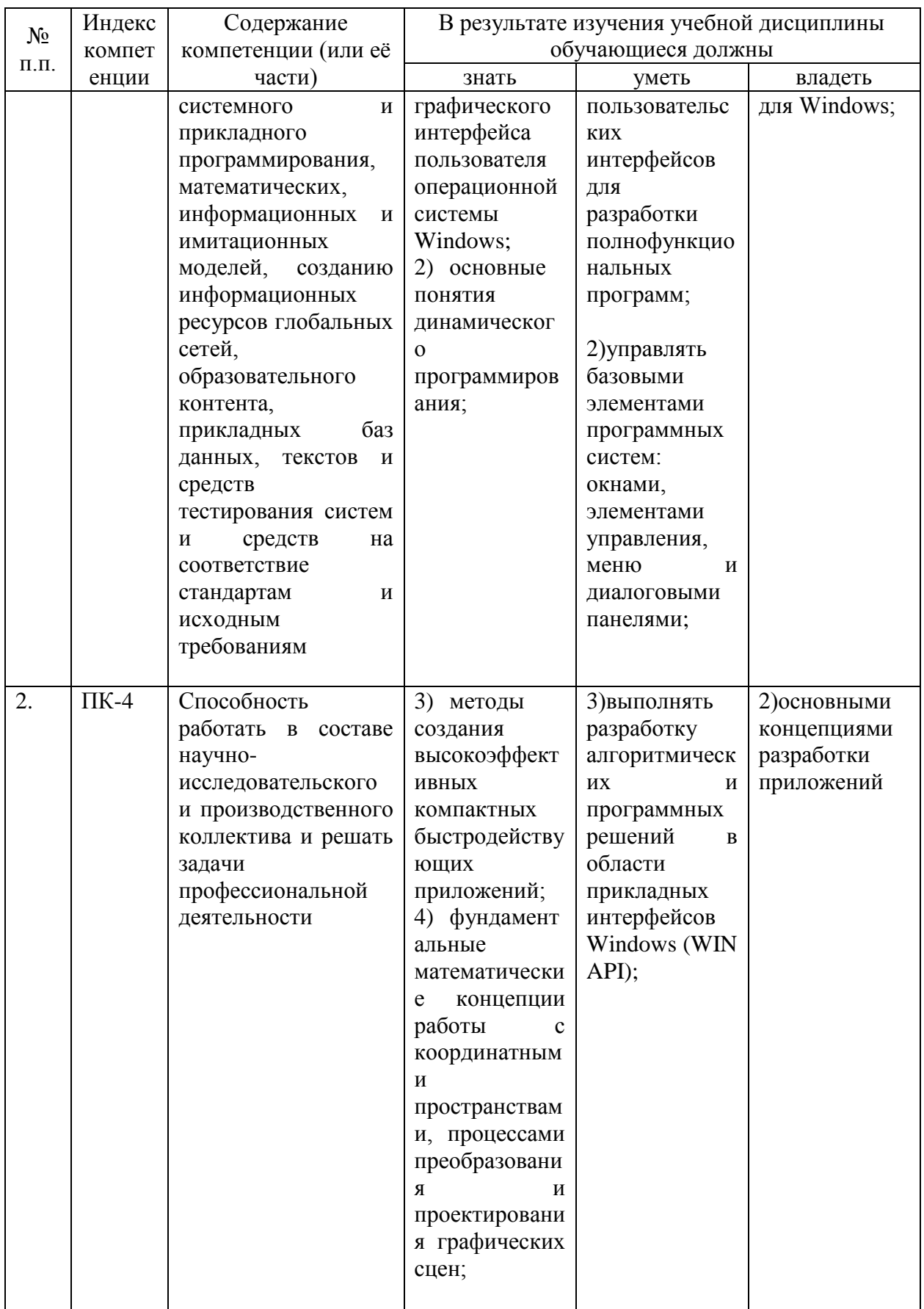

**2. Структура и содержание дисциплины.**

**2.1 Распределение трудоёмкости дисциплины по видам работ.**

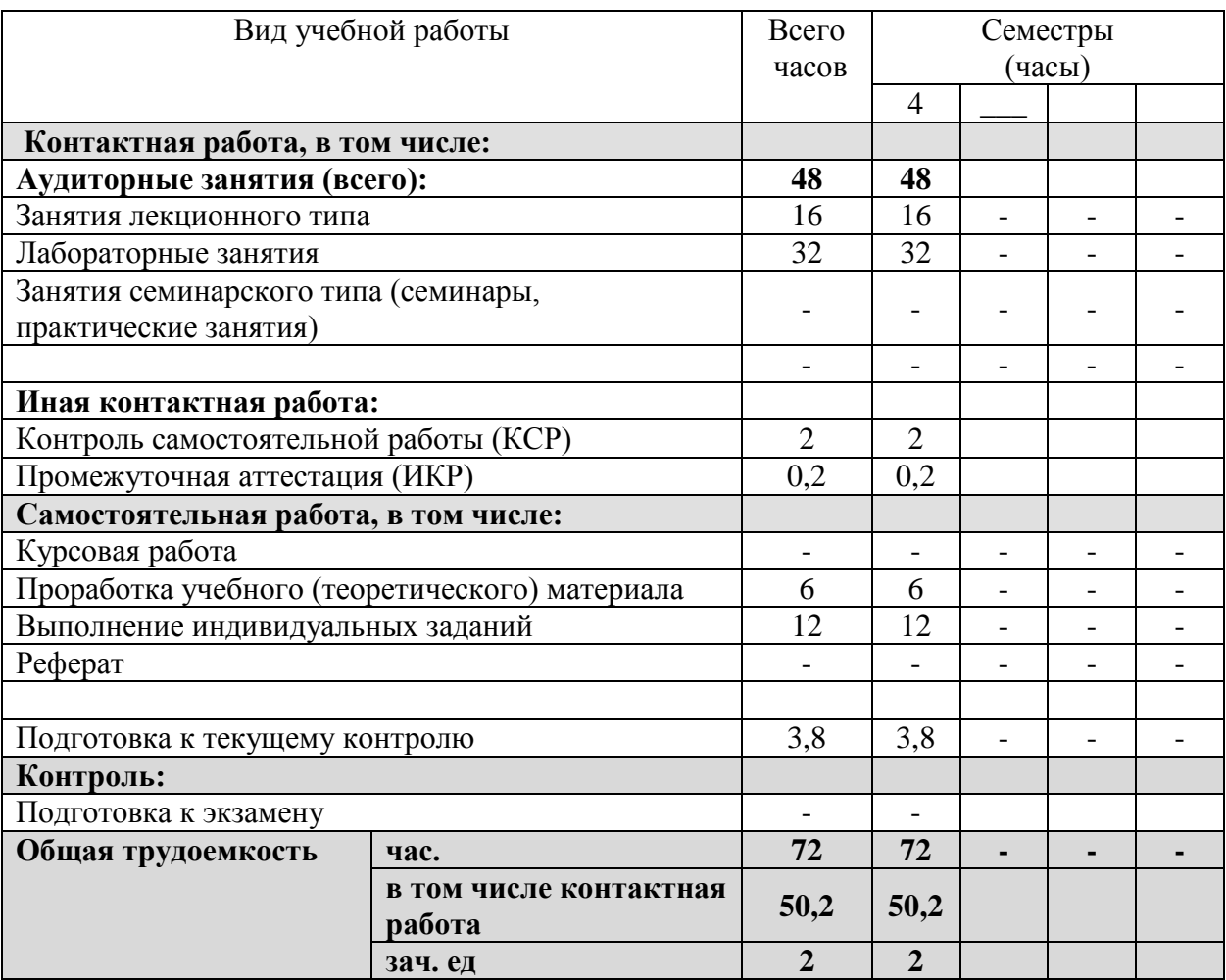

Общая трудоёмкость дисциплины составляет 2зач.ед. (72 часа), их распределение по видам работ представлено в таблице*(для студентов ОФО).*

# **2.2 Структура дисциплины:**

Распределение видов учебной работы и их трудоемкости по разделам дисциплины. Разделы дисциплины, изучаемые в 4 семестре *(очная форма)*

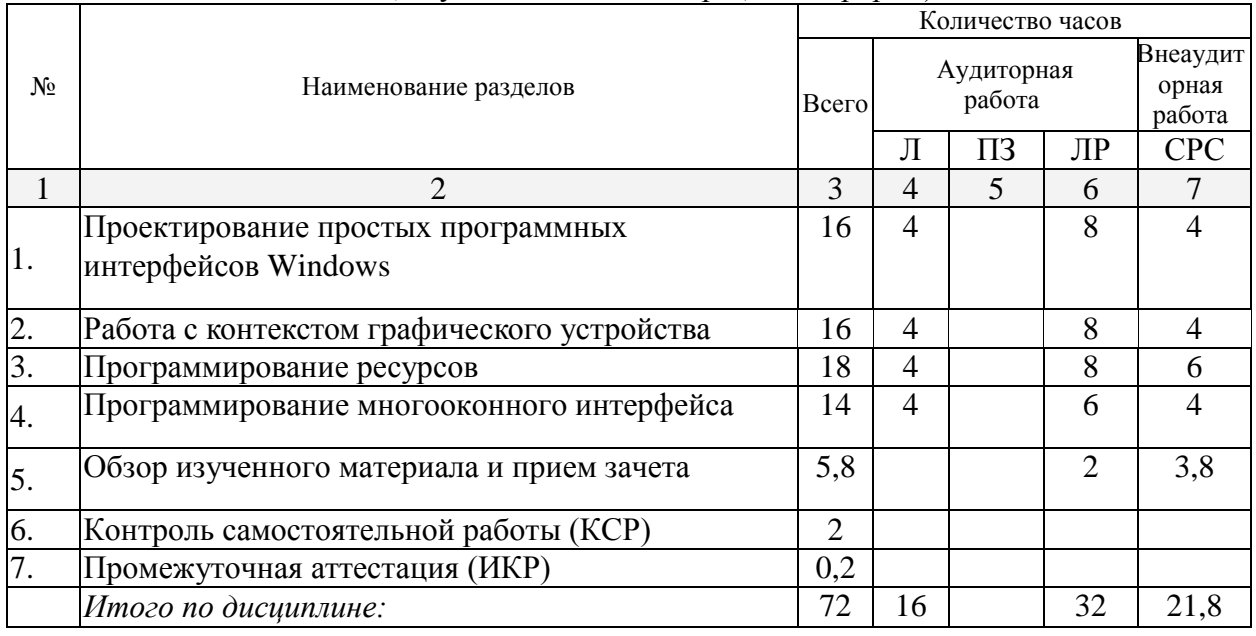

Примечание: Л – лекции, ПЗ – практические занятия / семинары,ЛР – лабораторные занятия, СРС – самостоятельная работа студента

# **2.3 Содержание разделов дисциплины:**

# **2.3.1 Занятия лекционного типа.**

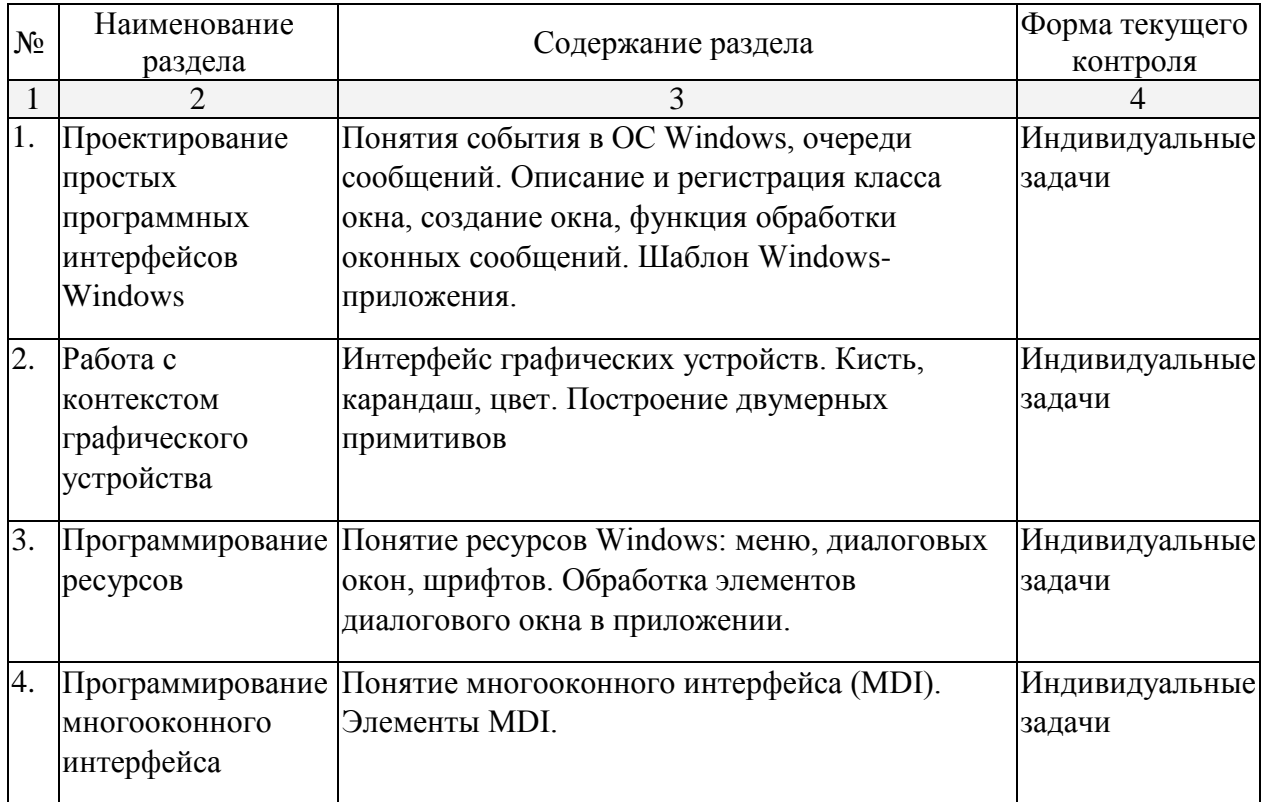

# **2.3.2 Занятия семинарского типа.**

Занятия семинарского типа не предусмотрены.

# **2.3.3 Лабораторные занятия.**

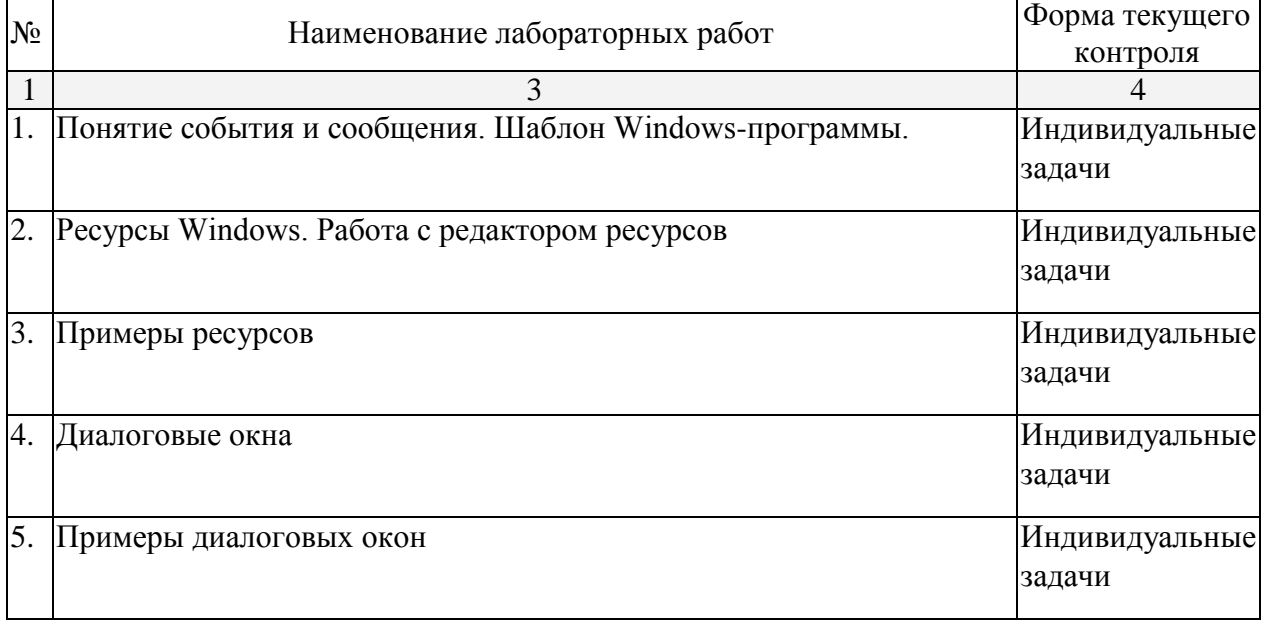

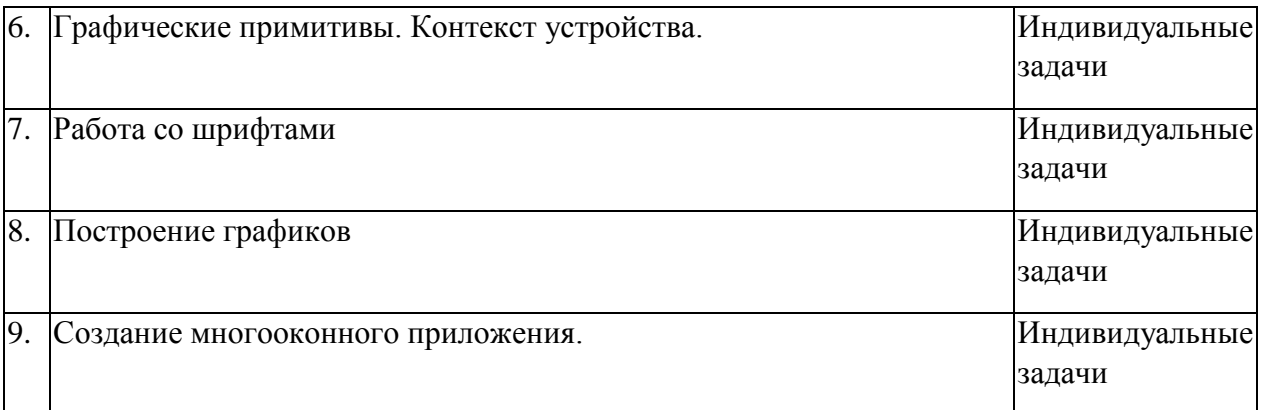

Защита лабораторной работы (ЛР), выполнение курсового проекта (КП), курсовой работы (КР), расчетно-графического задания (РГЗ), написание реферата (Р), эссе (Э), коллоквиум (К), тестирование (Т) и т.д.

# **2.3.4 Примерная тематика курсовых работ (проектов)**

Курсовые работы не предусмотрены.

# **2.4 Перечень учебно-методического обеспечения для самостоятельной работы обучающихся по дисциплине**

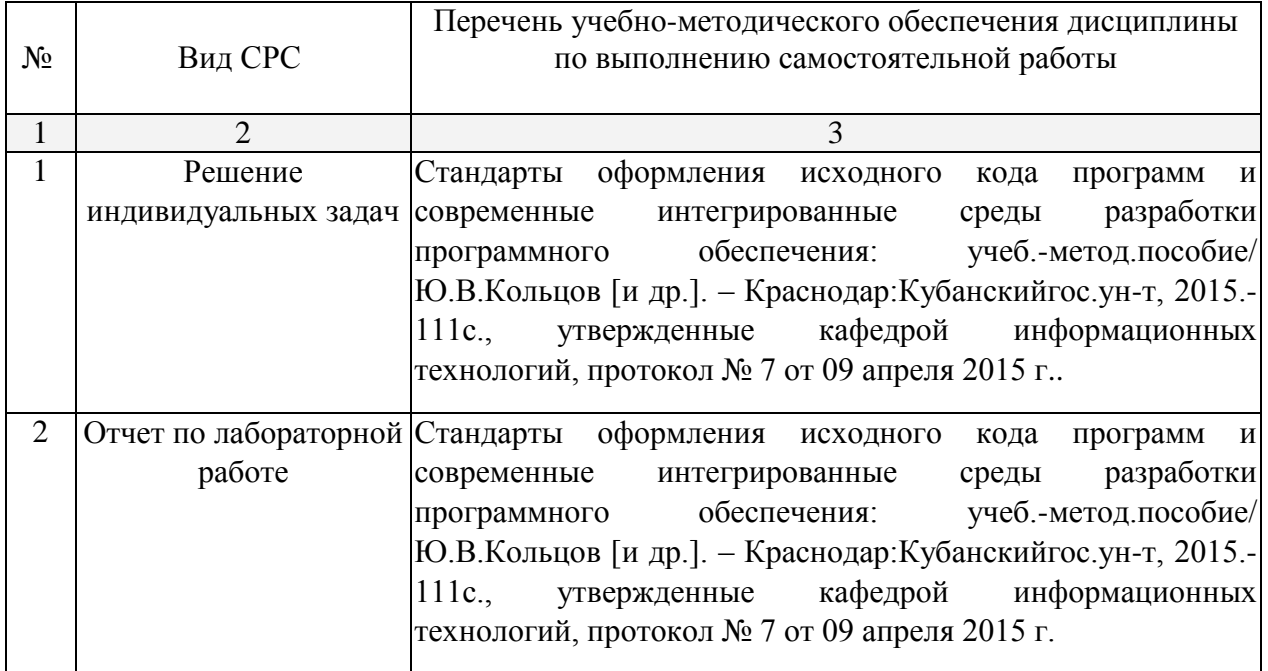

Учебно-методические материалы для самостоятельной работы обучающихся из числа инвалидов и лиц с ограниченными возможностями здоровья (ОВЗ) предоставляются в формах, адаптированных к ограничениям их здоровья и восприятия информации:

Для лиц с нарушениями зрения:

- в печатной форме увеличенным шрифтом,
- в форме электронного документа,
- Для лиц с нарушениями слуха:

– в печатной форме,

- в форме электронного документа.
- Для лиц с нарушениями опорно-двигательного аппарата:

– в печатной форме,

– в форме электронного документа,

Данный перечень может быть конкретизирован в зависимости от контингента обучающихся.

### **3. Образовательные технологии**

На лабораторных занятиях освоение шаблонов программных интерфейсов, функций API, электронных дидактических средств происходит в интерактивной форме в виде семинаров в диалоговом режиме. Используется как специализированное ПО для работы с ресурсами, так и простой редактор, а также проектирование на доске и бумаге.

Для лиц с ограниченными возможностями здоровья предусмотрена организация консультаций с использованием электронной почты.

# **4. Оценочные средства для текущего контроля успеваемости и промежуточной аттестации.**

### **4.1Фонд оценочных средств для проведения текущего контроля.**

Учебная деятельность проходит в соответствии с графиком учебного процесса. Процесс самостоятельной работы контролируется во время аудиторных занятий и индивидуальных консультаций. Самостоятельная работа студентов проводится в форме изучения отдельных теоретических вопросов по предлагаемой литературе.

# **Пример задач текущего контроля**

*Перечень части компетенций, проверяемых оценочным средством*

ОПК-3 – Способностью к разработке алгоритмических и программных решений в области системного и прикладного программирования, математических, информационных и имитационных моделей, созданию информационных ресурсов глобальных сетей, образовательного контента, прикладных баз данных, текстов и средств тестирования систем и средств на соответствие стандартам и исходным требованиям.

ПК-4 – Способностью работать в составе научно-исследовательского и производственного коллектива и решать задачи профессиональной деятельности

# *Проектирование простых программных интерфейсов Windows*

1. От левого верхнего до нижнего правого угла рабочей области окна вывести курсивный текст таким образом, чтобы он полностью помещался в окне при любых изменениях размеров окна. (Изменение размеров окна – сообщение WM\_SIZE)

2. В окне приложения многократно отобразить текст «Привет!!!» полужирным шрифтом. Вывод текста начинать от нижнего края окна и продолжать до верхнего края, плавно меняя цвет текста от желтого до черного.

3. В центре окна нарисовать эллиптическую диаграмму. Диаграмму разбить на секторы 25, 65 и 10% красного, зеленого и синего цветов и указать по центру дуги каждого сектора проценты.

4. В окне приложения отобразить рейтинг участников какого-либо события: для каждого участника нарисовать геометрическую фигуру, высота которой пропорциональна рейтингу участника, ниже фигуры вывести фамилию участника, выше – рейтинг (в %). Причем текст должен быть набран под некоторым углом. Для всех участников использовать разные цвета.

5. В окне приложения вывести текст «Анкета» на русском языке и строго под ним «Anketa» на английском языке, первую букву «А» увеличить в размере и сделать общей для обоих слов. Букву «А» вывести красным цветом, остаток слова на русском – синим, а на английском – зеленым.

6. Текст заголовка окна отобразить красным цветом, а правее этого текста нарисовать синий эллипс, вписанный в зеленый прямоугольник, шириной в три высоты текста.

7. В окне приложения в 3 столбика вывести приветствие. В левом и правом столбиках размер шрифта должен возрастать сверху вниз, а в среднем – снизу вверх. Цвета должны быть различны при каждом выводе текста.

# *Работа с контекстом графического устройства*

1. В окне нарисовать шахматную доску и обозначить поля. При нажатии левой кнопки мыши над полем доски сообщить имя поля.

2. Рабочую область окна закрасить спектром цветов, начиная слева красным цветом и заканчивая, на правом краю, синим. Цвет изменять в 4 этапа: на первом этапе при максимальной красной составляющей, увеличивать зеленую, на втором при максимальной зеленой, уменьшать красную, затем при максимальной зеленой увеличивать синюю составляющую и, на последнем этапе, при максимальной синей уменьшать зеленую составляющую.

3. В окне отобразить клетки для игры в крестики-нолики. При нажатии левой кнопки мыши в клетке нарисовать крестик, а правой – нолик.

4. Нарисовать светофор, в котором цвет «зажигается» при нажатии на эту лампу левой кнопки мыши. Одновременно может гореть только один цвет.

5. В окне с помощью мыши выделить прямоугольник и создать эффект мигания этого прямоугольника.

6. Нарисовать несколько геометрических фигур. При нажатии на фигуру показать, что выбрана именно эта фигура.

7. В рабочей области окна при движении мыши с нажатой левой клавишей рисовать траекторию движения курсора мыши. При нажатии правой клавиши мыши поменять цвет. При двойном щелчке правой клавиши мыши изменить толщину.

# *Программирование ресурсов*

1. Создать модальную диалоговую панель для ввода размерности и ввода n\*m матрицы (n, m  $\leq 10$ ) При нажатии кнопки ОК построчно отобразить элементы введенной матрины.

2. Лиалоговая панель содержит 2 строки редактирования, кнопки «<<», «<<». «Готово». После нажатия кнопки «<<» (или кнопки «>>») содержимое окна ввода переслать в левое (правое) окно редактирования. Работу завершить по нажатию кнопки «Готово».

3. Диалоговая панель содержит список имен участников некоторого события и список их рейтингов (заданы с помощью радиокнопок). После выбора участника нарисовать цилиндр, высота которого пропорциональна рейтингу участника. Ниже цилиндра вывести имя участника, выше – рейтинг.

4. Нарисовать ломанную по парам точек. Количество точек и их значения задаются с помощью диалогового окна.

5. При выборе строки меню «Установить пароль» в диалоговом окне ввести имя пользователя и пароль. После этого вызвать другое диалоговое окно для подтверждения данных. После подтверждения данных отобразить их.

6. В диалоговом окне осуществить выбор стиля текста («По левой границе», «По правой границе», «По центру»), выбор шрифта («Обычный», «Жирный», «Курсив»,

«Жирный курсив»). После нажатия «Ок» в центре окна отобразить текст «Пробный текст».

7. Создать диалоговую панель для отображения набираемого номера в телефоне. Номер набирать с помощью кнопок от «0» до «9».

# *Программирование многооконного интерфейса*

1. Создать MDI-приложение, содержащие два типа дочерних окон. Первый тип рисует график функции y=k\*sin(x), параметры (параметр k, цвет) которого меняются при помощи всплывающего меню. Второй тип по сообщению таймера выводит на экран последовательность квадратов натуральных чисел.

2. Создать MDI-приложение, содержащие два типа дочерних окон. Первый тип создает новый графический примитив: однонаправленная или двунаправленная стрелка. параметры которого (ширина прямой стрелки, цвет, размах крыльев стрелки) меняются при помощи всплывающего меню. Второй тип по сообщению таймера выводит на экран арифметическую прогрессию с заданным шагом h и начиная с заданного числа a .

3. Создать MDI-приложение, содержащие два типа дочерних окон. Первый тип рисует многоугольник, параметры (количество углов, цвет) которого меняются при помощи всплывающего меню. Второй тип по сообщению таймера выводит на экран последовательность простых чисел.

4. Создать MDI-приложение, содержащие два типа дочерних окон. Первый тип рисует график функции  $y=k*cos(x)$ , параметры (параметр k, диапазон) которого меняются при по,мощи всплывающего меню. Второй тип по сообщению таймера выводит на экран последовательность чисел Фибоначчи 1,1,2,3,5,8,13,21….

5. Создать MDI-приложение, содержащие два типа дочерних окон. Первый тип рисует график функции  $y=ax^2+bx+c$ , параметры (параметры a, b, c) которого меняются при помощи всплывающего меню. Второй тип по сообщению таймера выводит на экран последовательность чисел, содержащих четное количество единиц.

6. Создать MDI-приложение, содержащие два типа дочерних окон. Первый тип рисует ломаную, параметры (количество узлов и их вид) которой меняются при помощи всплывающего меню. Второй тип по сообщению таймера выводит на экран последовательность чисел, являющихся квадратами натуральных чисел.

7. Создать MDI-приложение, содержащие два типа дочерних окон. Первый тип рисует график функции y=k/x, параметры (параметр k, цвет) которого меняются при помощи всплывающего меню. Второй тип по сообщению таймера выводит на экран последовательность чисел, содержащих нечетное количество четверок.

# **4.2 Фонд оценочных средств для проведения промежуточной аттестации**

# **Зачетно-экзамеационные материалы для промежуточной аттестации (зачет)**

# *Перечень части компетенций, проверяемых оценочным средством*

ОПК-3 – Способностью к разработке алгоритмических и программных решений в области системного и прикладного программирования, математических, информационных и имитационных моделей, созданию информационных ресурсов глобальных сетей, образовательного контента, прикладных баз данных, текстов и средств тестирования систем и средств на соответствие стандартам и исходным требованиям

ПК-4 – Способностью работать в составе научно-исследовательского и производственного коллектива и решать задачи профессиональной деятельности

### *Вопросы к зачету*

1. Страничная организация памяти в Windows. Линейный адрес. Типы страниц.

2. Архитектура защищенной подсистемы Windows NT. Взаимодействие 16-ти и 32 разрядных приложений. Модули.

3. Понятие процесса, понятие цепочки. Их характеристики. Управление процессами и цепочками. Типы цепочек.

4. Объекты синхронизации. Их характеристика. События и семафоры.

5. Объекты синхронизации. Взаимоисключения. Критические секции.

6. Понятие сообщения. Типы, обработка, источники поступления сообщений. Синхронные и асинхронные сообщения. Очередь сообщений.

7. Цикл обработки сообщений. Типы окон.

8. Описание и регистрация класса окна, создание окна, функция обработки оконных сообщений.

9. Ресурсы Windows. Меню. Линейное и всплывающее меню. Функции модификации меню.

10.Ресурсы Windows. Окна диалога. Модальные и немодальные диалоговые окна. Функции построения диалоговых окон. Функции обработки сообщений диалоговых окон.

11. Интерфейс графических устройств. Способы выделения контекста графического устройства. Средства отображения. Функции вывода графических примитивов.

12.Ресурсы Windows. Курсоры, пиктограммы, растровые изображения. Работа с текстом с помощью API-функций. Логические и физические шрифты.

13.Стандартные панели диалога. Панель выбора цвета. Панель выбора шрифта.

14.Работа с файлами. Панель диалога открытия файла. Панель диалога сохранения файла.

15.Потоки. Создание потоков.

16.Процессы. Создание и управление потоками.

17.Синхронизация процессов и потоков.

18.Основные компоненты MDI.

19.Создание дочерних окон в MDI.

20.Основные сообщения MDI.

Компонентом промежуточного контроля по дисциплине являются решение задачи из списка задач к промежуточной аттестации и ответа на теоретический вопрос. Максимальное количество баллов, которые студент может получить за правильное решение задачи, составляет 2 балла. Максимальное количество баллов, которые студент может получить за ответ на контрольный вопрос, составляет 10 баллов.

Рекомендации по оцениванию задачи

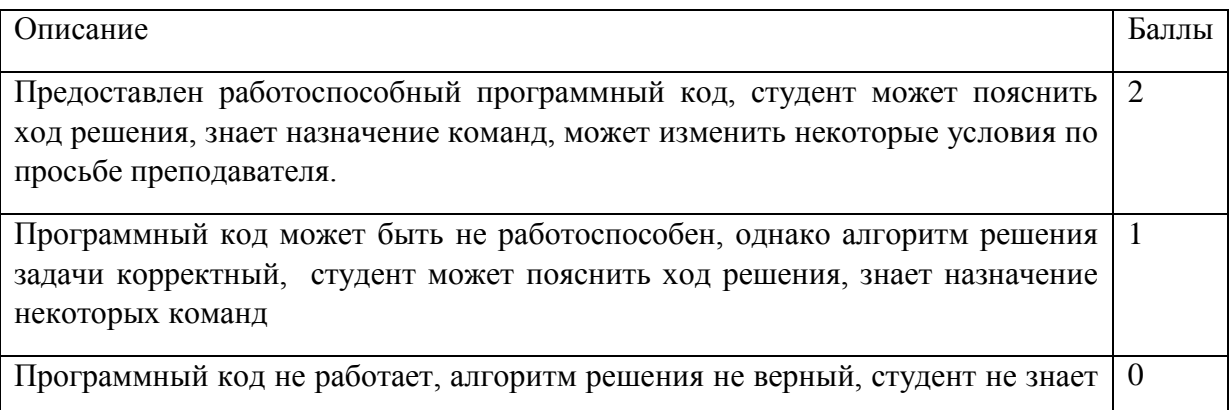

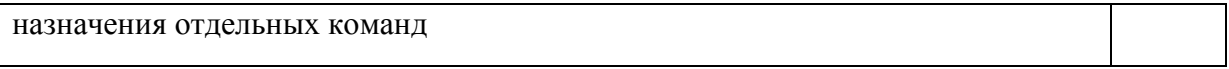

#### Рекомендации по оцениванию ответа на контрольный вопрос

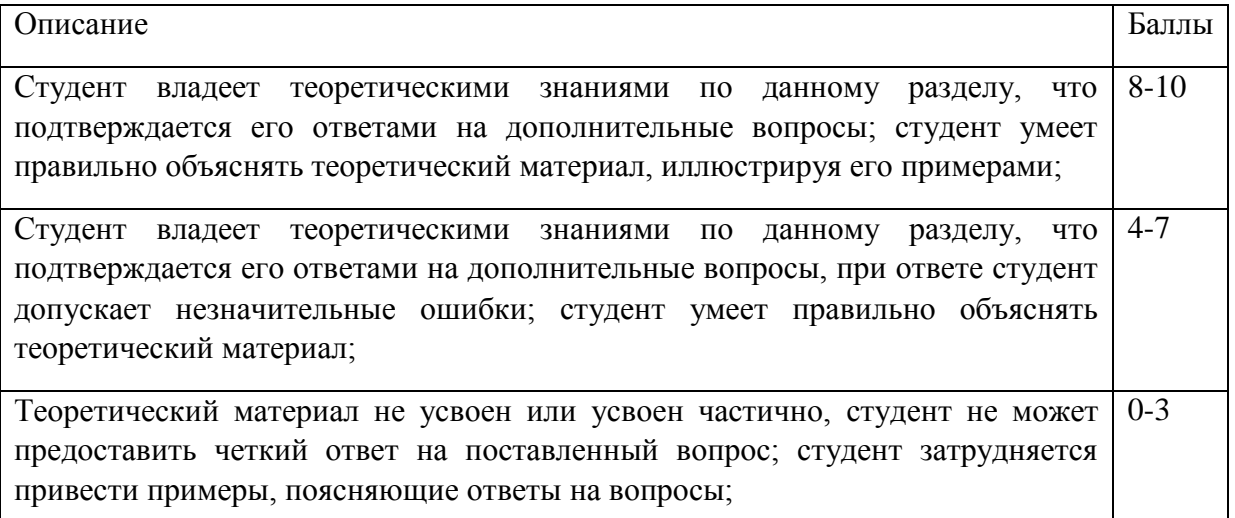

# **Критерии оценки:**

- **оценка «зачтено»**: студент получил не менее 4 баллов за контрольный вопрос, студент получил от 7 до 10 баллов за индивидуальные задачи, при этом по каждой из них он получил хотя бы один балл.

- **оценка «не зачтено»**: студент получил менее 4 баллов за контрольный вопрос, или или менее 1 балла хотя бы за одну из 7 индивидуальных задач.

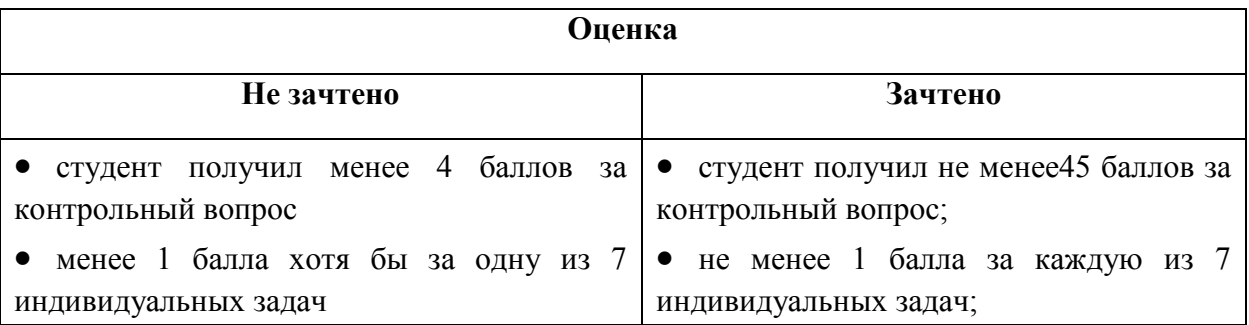

Оценочные средства для инвалидов и лиц с ограниченными возможностями здоровья выбираются с учетом их индивидуальных психофизических особенностей.

– при необходимости инвалидам и лицам с ограниченными возможностями здоровья предоставляется дополнительное время для подготовки ответа на экзамене;

– при проведении процедуры оценивания результатов обучения инвалидов и лиц с ограниченными возможностями здоровья предусматривается использование технических средств, необходимых им в связи с их индивидуальными особенностями;

– при необходимости для обучающихся с ограниченными возможностями здоровья и инвалидов процедура оценивания результатов обучения по дисциплине может проводиться в несколько этапов.

Процедура оценивания результатов обучения инвалидов и лиц с ограниченными возможностями здоровья по дисциплине предусматривает предоставление информации в формах, адаптированных к ограничениям их здоровья и восприятия информации:

Для лиц с нарушениями зрения:

– в печатной форме увеличенным шрифтом,

– в форме электронного документа.

Для лиц с нарушениями слуха:

– в печатной форме,

– в форме электронного документа.

Для лиц с нарушениями опорно-двигательного аппарата:

– в печатной форме,

– в форме электронного документа.

Данный перечень может быть конкретизирован в зависимости от контингента обучающихся.

# **5. Перечень основной и дополнительной учебной литературы, необходимой для освоения дисциплины**

### **5.1 Основная литература:**

1. Кручинин, В.В. Технологии программирования : учебное пособие / В.В. Кручинин ; Федеральное агентство по образованию, Томский Государственный Университет Систем Управления и Радиоэлектроники (ТУСУР). - Томск : ТУСУР, 2013. - 272 с. : ил. - Библиогр. в кн.; [Электронный ресурс]. URL: <http://biblioclub.ru/index.php?page=book&id=480536>

2. Кремень, Е.В. Основы работы в Windows : учебный справочник / Е.В. Кремень, Ю.А. Кремень. - Минск : ТетраСистемс, 2011. - 176 с. - ISBN 978-985-536-162-7; [Электронный ресурс]. - URL: <http://biblioclub.ru/index.php?page=book&id=78522>

Для освоения дисциплины инвалидами и лицами с ограниченными возможностями здоровья имеются издания в электронном виде в электронно-библиотечной системе*«Biblioclub».*

#### **5.2 Дополнительная литература:**

1. Финогенов, К.Г. Win32: основы программирования / К.Г. Финогенов. - Москва : Диалог-МИФИ, 2008. - 411 с. : табл., схем., ил. - ISBN 5-86404-173-4; [Электронный ресурс]. - URL: <http://biblioclub.ru/index.php?page=book&id=89384>

2. Кариев, Ч.А. Разработка Windows-приложений на основе Visual C# : учебное пособие / Ч.А. Кариев. - Москва : Интернет-Университет Информационных Технологий, 2007. - 768 с. - (Основы информационных технологий). - ISBN 978-5-9556-0080-2 ; То же [Электронный ресурс]. - URL: <http://biblioclub.ru/index.php?page=book&id=233307>

# **5.3. Периодические издания:**

1. Мир ПК: Журнал для пользователей персональных компьютеров. – М.: Изд-во АО «Информэйшн компьютер энтерпрайз».

2. Компьютер Пресс: Итоги и прогнозы. Передовые технологии. – М.

3. Программирование / РАН. – М.: Наука.

# **6. Перечень ресурсов информационно-телекоммуникационной сети «Интернет», необходимых для освоения дисциплины**

1. Windows API. – URL: http://ru.wikipedia.org/wiki/Windows\_API

2. Программирование в Win32. – URL:

http://www.cyberguru.ru/programming/win32.html

3. Программирование под Windows в среде Visual C++. – URL: http://www.intuit.ru/studies/courses/495/351/lecture/8377

# **7. Методические указания для обучающихся по освоению дисциплины**

После прослушивания лекции рекомендуется выполнить упражнения, приводимые в лекции для самостоятельной работы, а также выполнить на компьютере задачи, приводимые в лекции в качестве примеров.

Дополнительные задачи разобраны в следующих методических указаниях:

Харченко А.В. Реализация многооконного интерфейса на C++.Краснодар, КубГУ, 2009, 45 с.

При самостоятельной работе студентов необходимо изучить литературу, приведенную в перечнях выше, для осмысления вводимых понятий, анализа предложенных подходов и методов разработки программ. Разрабатывая решение новой задачи, студент должен уметь выбрать эффективные и надежные структуры данных для представления информации, подобрать соответствующие алгоритмы для их обработки, учесть специфику языка программирования, на котором будет выполнена реализация. Студент должен уметь выполнять тестирование и отладку алгоритмов решения задач с целью обнаружения и устранения в них ошибок.

На практических занятиях в качестве систем программирования для решения задач и изучения методов и алгоритмов, приведенных в лекциях, рекомендуется использовать интегрированную среду разработки MicrosoftVisualStudio 2013. Для эффективного программирования рекомендуется использовать встроенные отладчики.

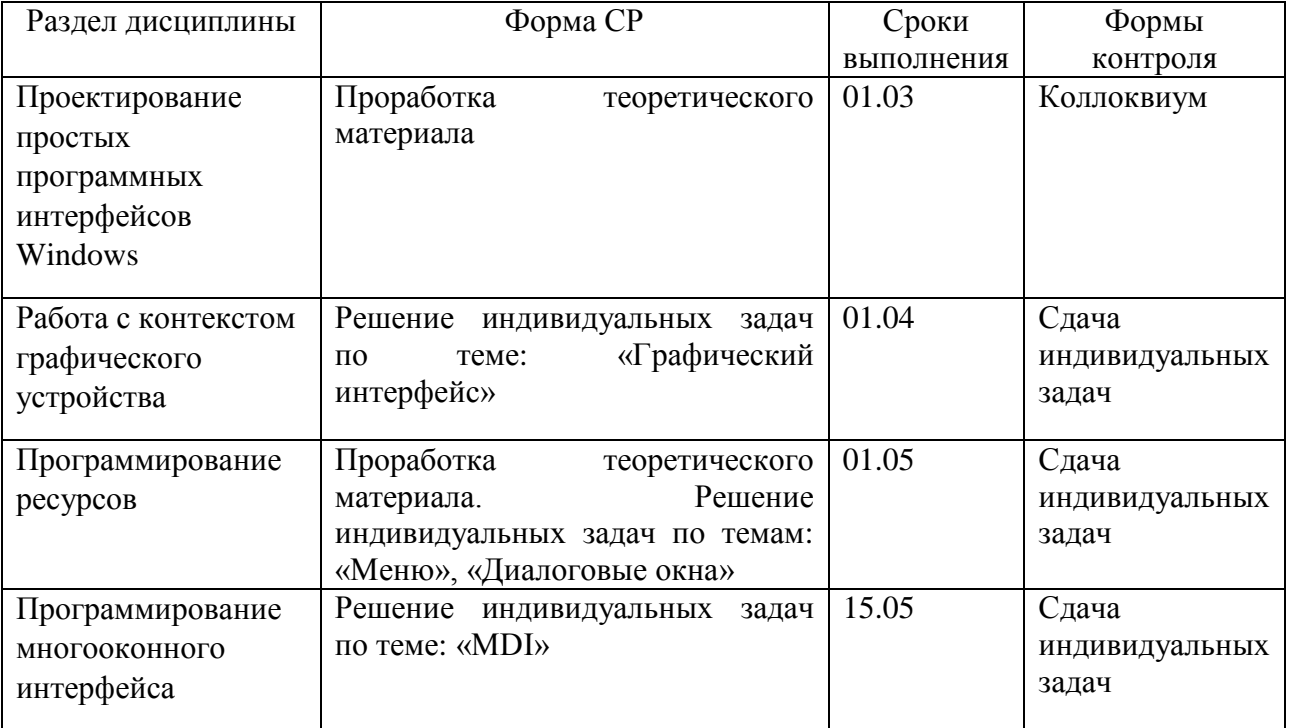

В освоении дисциплины инвалидами и лицами с ограниченными возможностямиздоровья большое значение имеет индивидуальная учебная работа (консультации) – дополнительное разъяснение учебного материала.

Индивидуальные консультации по предмету являются важным фактором, способствующим индивидуализации обучения и установлению воспитательного контакта между преподавателем и обучающимся инвалидом или лицом с ограниченными возможностями здоровья.

# **8. Перечень информационных технологий, используемых при осуществлении образовательного процесса по дисциплине.**

# **8.1 Перечень информационных технологий**

– Проверка домашних заданий и консультирование посредством электронной почты.

– Использование электронных презентаций при проведении лекционных занятий.

# **8.2 Перечень необходимого программного обеспечения**

# **- MicrosoftVisualStudio**

 Программное обеспечение для безопасного отображения презентаций и подготовки документов

# **8.3 Перечень информационных справочных систем:**

- Электронная библиотечная система eLIBRARY.RU [\(http://www.elibrary.ru\)/](http://www.elibrary.ru)/)

# **9. Материально-техническая база, необходимая для осуществления образовательного процесса по дисциплине**

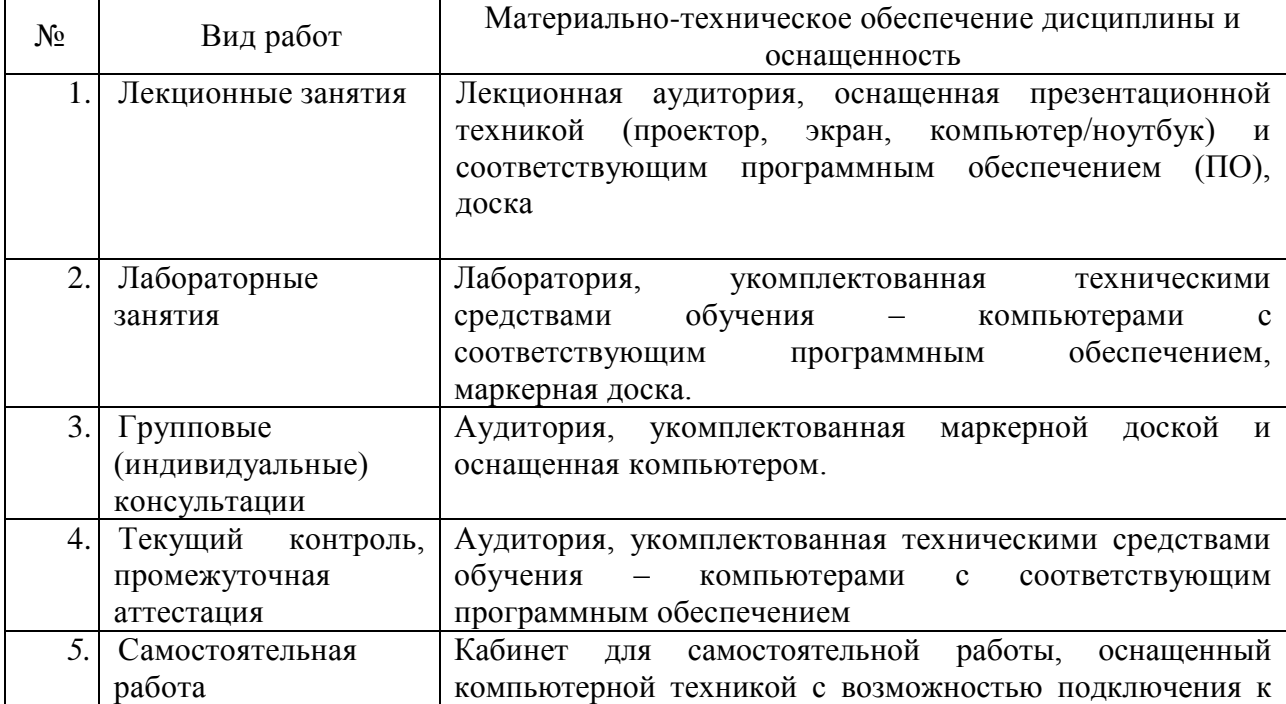

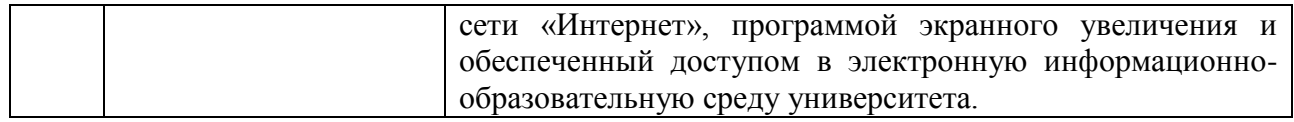